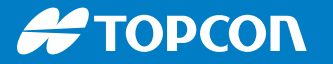

### LPS Configuration

When connecting to LPS, the LPS configuration is  $\frac{5.29 \text{ N}}{200 \text{ N}}$  $\begin{array}{c} \hline \end{array}$ needed before the connection

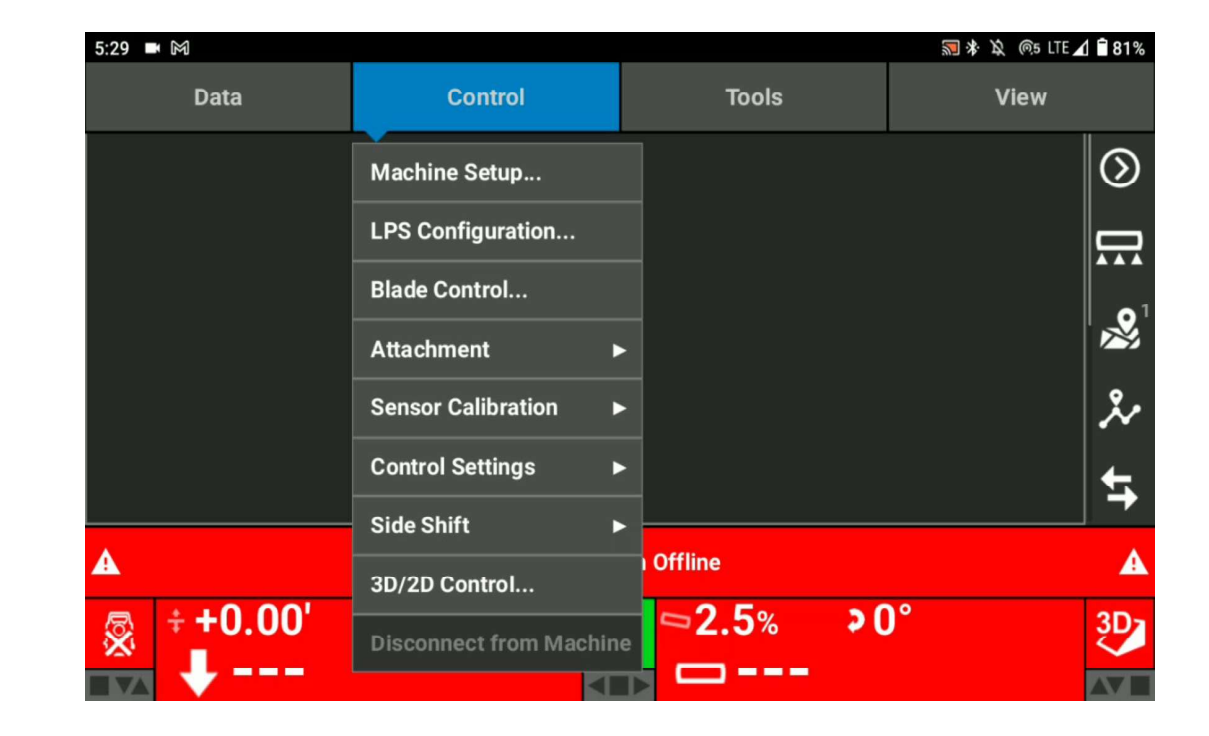

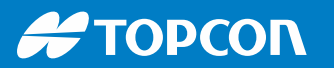

### LPS Configuration

Select the type of LPS you want to connect from the  $\begin{array}{c} \hline \end{array}$ pull-down list

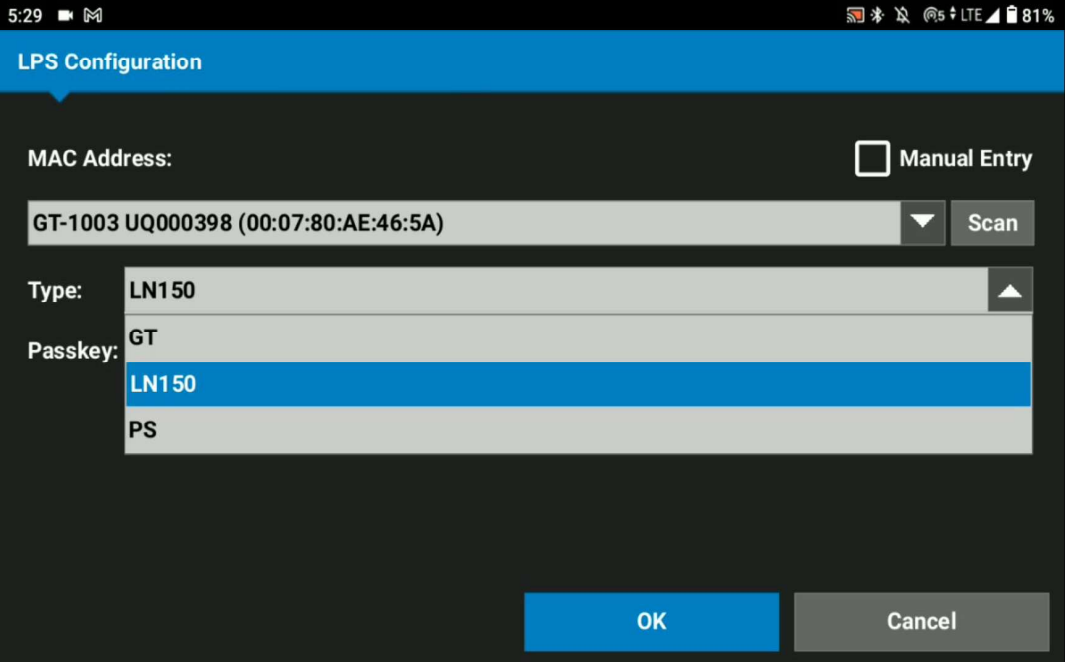

#### **#TOPCON**

# LPS Configuration

Select Scan  $\blacksquare$ 

Wait for 10 seconds to search for the available device

Then Select the appropriate model

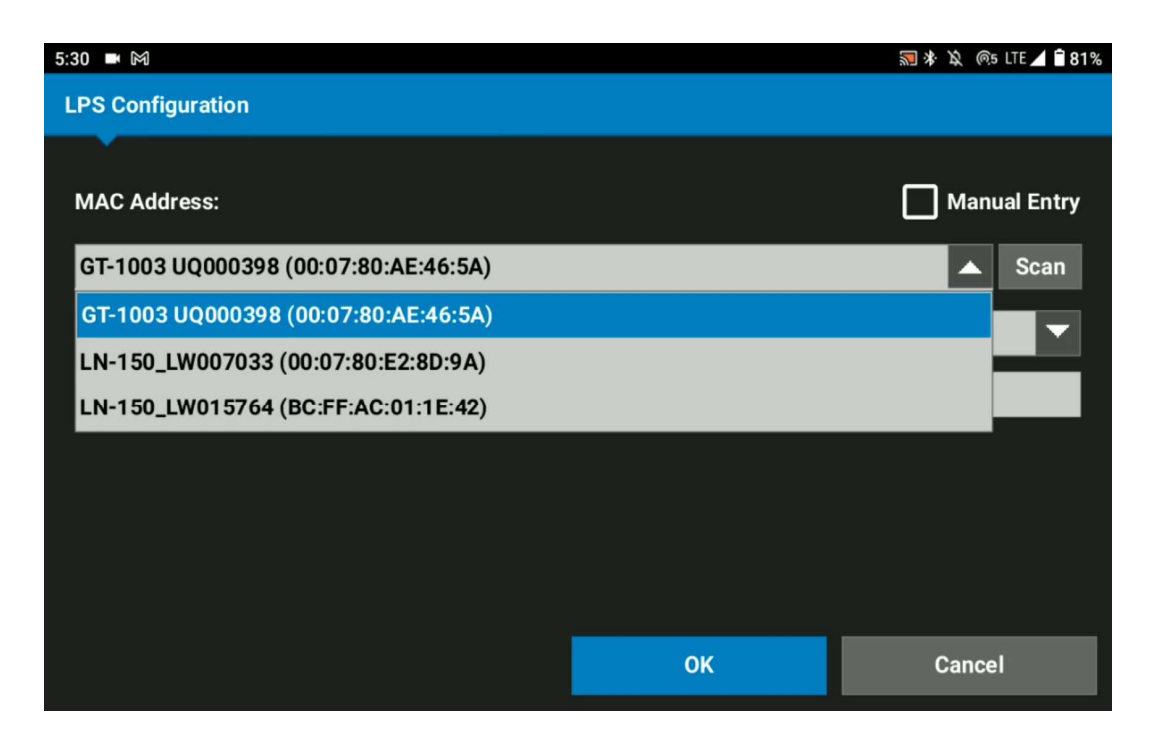

#### **#TOPCON**

# LPS Configuration

Passkey  $\blacksquare$ 

It should be always blank when select LN-150

\*If you use GT, Passkey can be set on GT onboard software. Ensure what is the Passkey you set on GT. Highly LN-150\_LW007033 (00:07:80:E2:8D:9A) recommend to set GT passkey as no then the passkey for  $\overline{I}_{\text{Type:}}$  LN150 GT is blank.

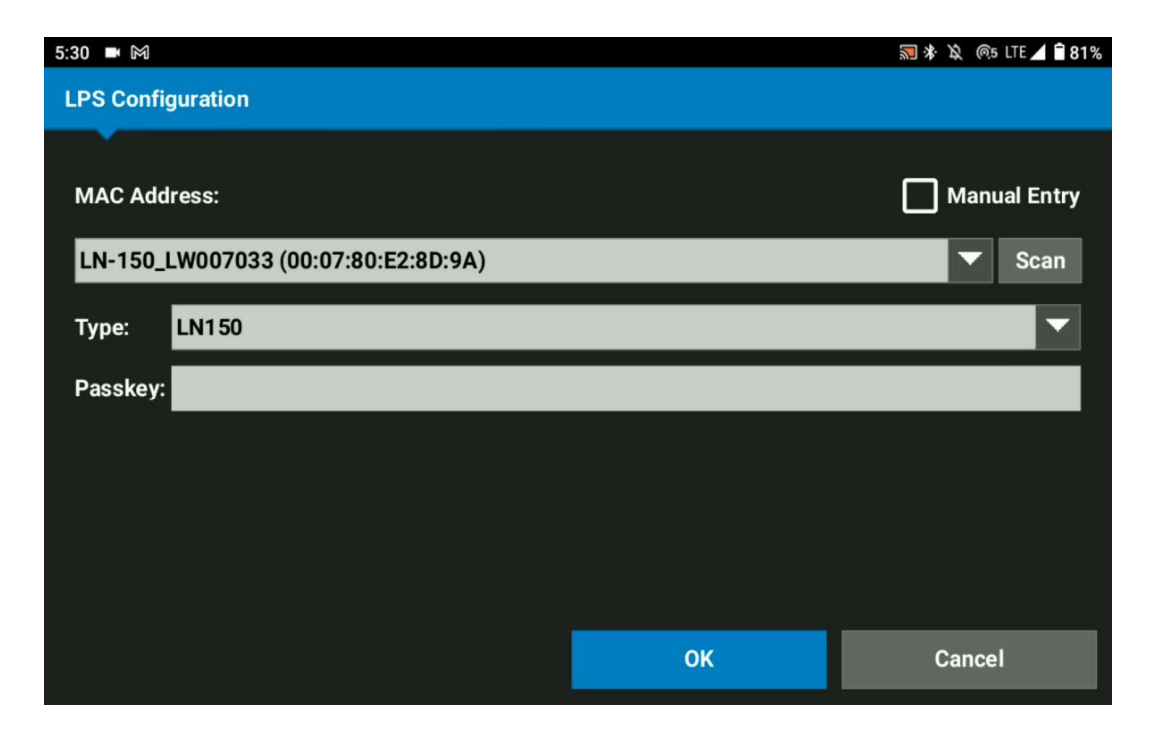

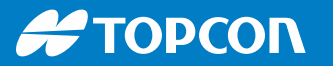

## LPS Configuration

Total Station Offline  $\blacksquare$ 

After you select the correct LPS configuration, wait for 30 seconds to connect LN-150

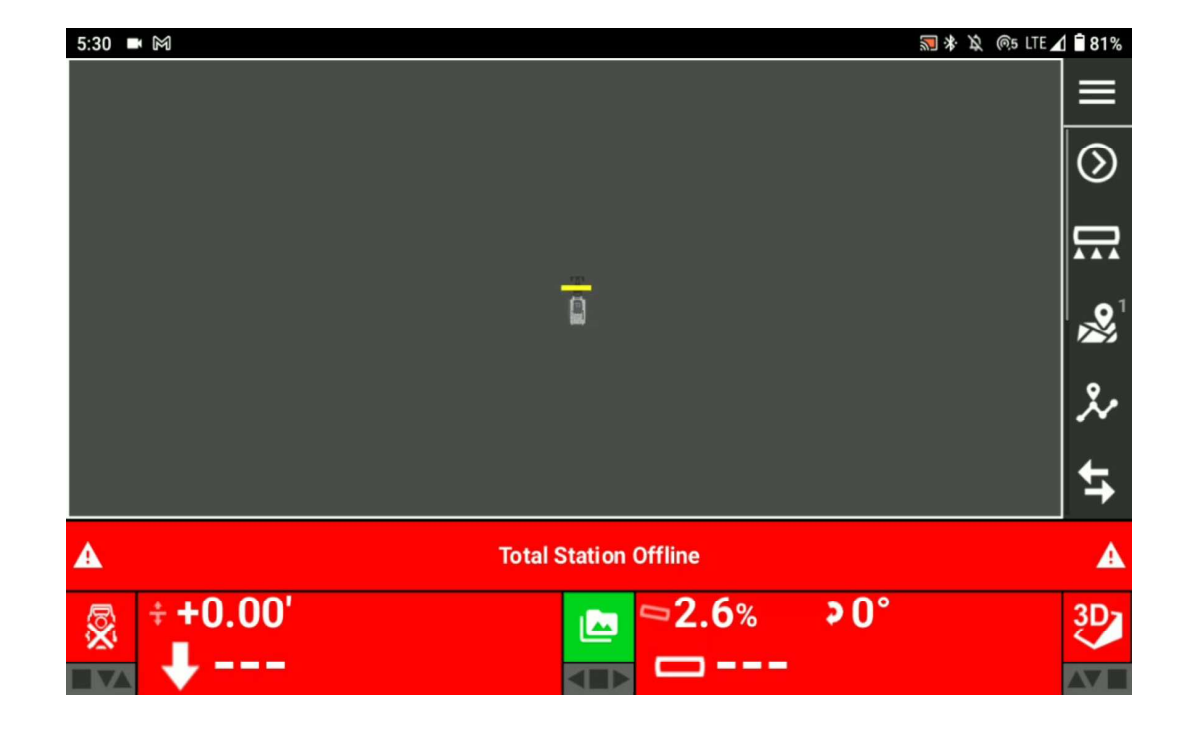